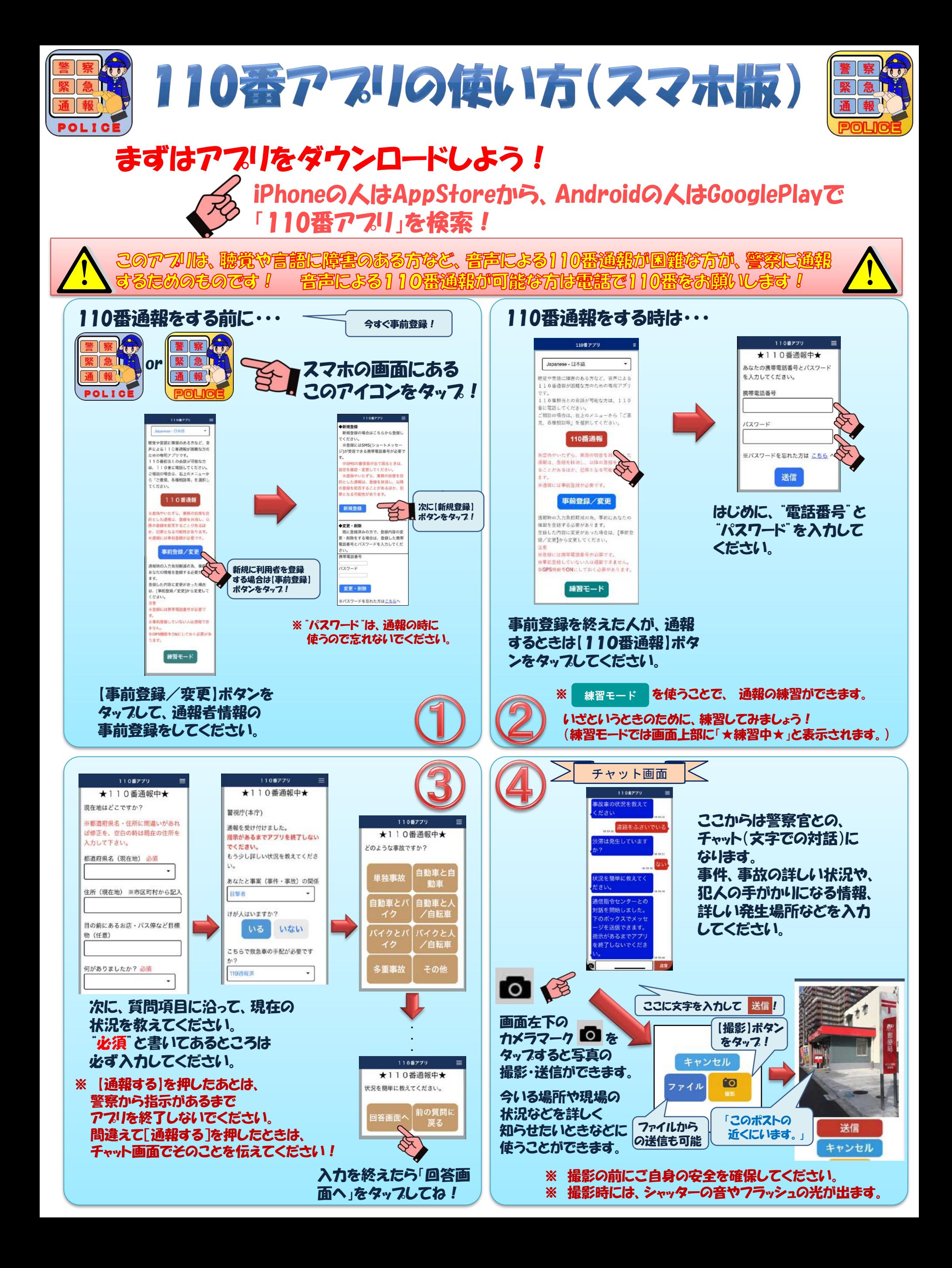

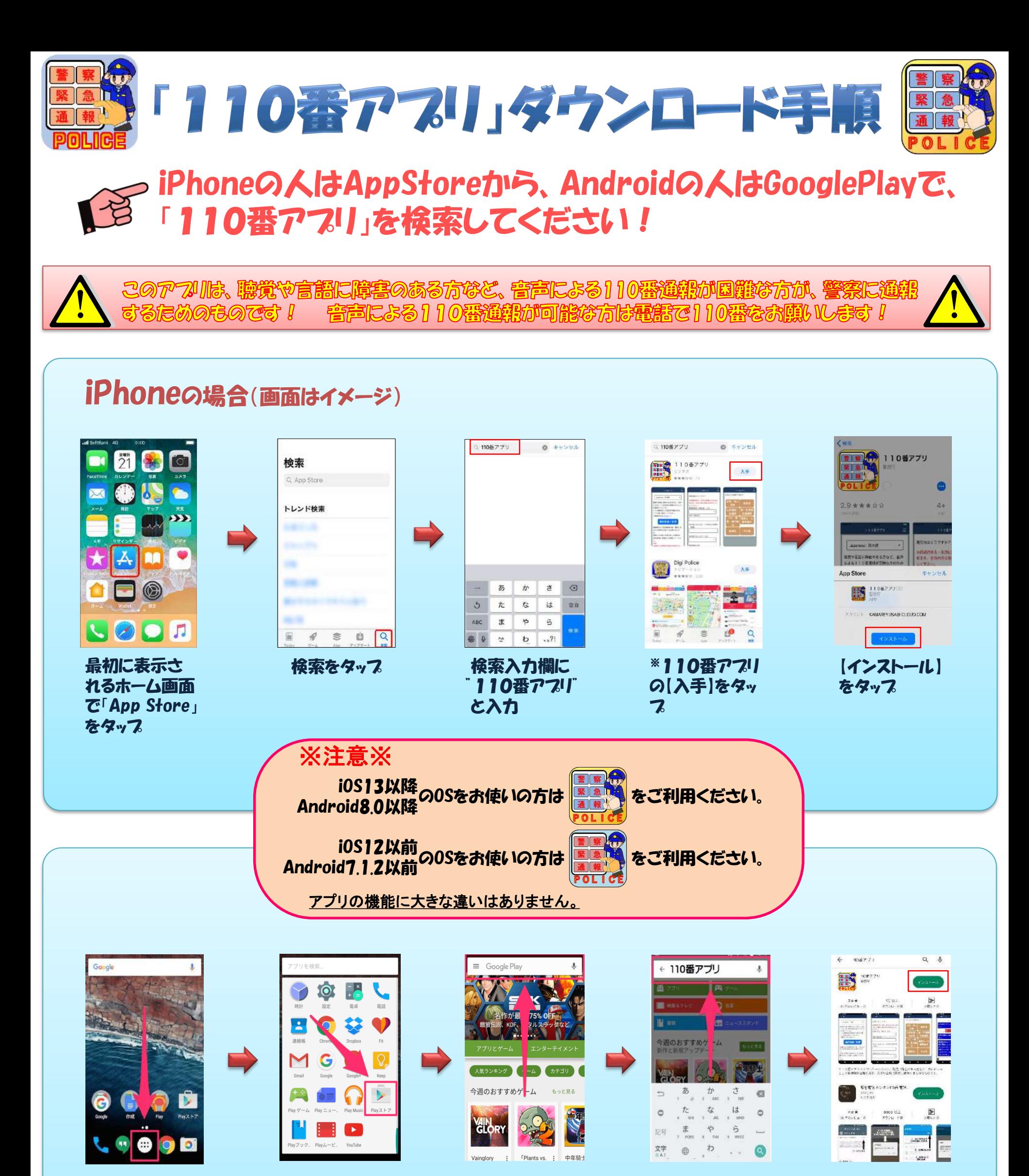

Google Playの 画面の一番上に あるフォームを

検索入力欄に 110番アフリ

※110番アプリ の【インストール】

をタップ

と入力

タップ

最初に表示さ れるホーム画面 で、アプリ一覧 をタップ

Androidの場合(画面はイメージ)

一覧の中から、 「Playストア」を 探してタッフ。